# **Editeur - V2.2**

Editeur de texte pour Windows $\sqrt{3.1x}$ 

# **Informations générales**

© Copyright 1992-1995 Jean-Pierre Menicucci - Tous droits réservés

## **COPYRIGHT**

© Copyright 1992-1995 Jean-Pierre Menicucci - Tous droits réservés. Ce logiciel fait l'objet de la licence d'utilisation ci-après. La concession de cette licence ne constitue pas une vente du logiciel, qui reste la seule propriété de Jean-Pierre Menicucci. Aux termes de l'article 47 de la loi du 3 juillet 1985, toute reproduction non autorisée du logiciel ou de la documentation est interdite.

## **GARANTIE LIMITEE**

CE LOGICIEL ET SON MANUEL SONT FOURNIS "TELS QUELS" ET SANS GARANTIE EXPRESSE OU IMPLICITE RELATIVE A LA PERFORMANCE OU AU CARACTERE ADEQUAT POUR LA COMMERCIALISATION. EN RAISON DES ENVIRONNEMENTS MATERIELS ET LOGICIELS VARIES DANS LESQUELS CE PROGRAMME PEUT ETRE PLACE, AUCUNE GARANTIE D'ADEQUATION A UN PROPOS PARTICULIER N'EST OFFERTE. L'UTILISATEUR DOIT ASSUMER TOUS LES RISQUES LIES A L'UTILISATION DU PROGRAMME. TOUTE RESPONSABILITE DU VENDEUR SERA EXCLUSIVEMENT LIMITEE AU REMPLACEMENT DU PRODUIT OU AU REMBOURSEMENT DU PRIX D'ACHAT.

# **LICENCE D'UTILISATION**

Votre utilisation de ce logiciel implique votre acceptation des termes et conditions ci-après :

**1. Logiciel non enregistré<sup>\*</sup>** : le logiciel non enregistré peut être librement utilisé sur tout nombre de machines à des fins de Libre essai dont la durée est limitée à trente jours. Il peut être librement copié et distribué, sous réserve que la distribution soit complète et sans aucune modification.

**2. Logiciel enregistré** : le logiciel enregistré peut être installé sur plusieurs machines. La seule limitation concerne le nombre d'utilisateurs simultanés du logiciel, qui ne devra pas être supérieur au nombre de licences acquises. Toute diffusion du logiciel à des tiers est strictement interdite.

**3. Logiciel enregistré ou non enregistré :** Le désassemblage du logiciel est interdit. La modification des dialogues au moyen d'un éditeur de ressources est permise à titre privé. Toute diffusion d'un logiciel modifié est strictement interdite.

**\*** : Le **Logiciel** est dit **non enregistré** lorsque la licence d'utilisation n'a pas (encore) été acquise auprès de l'auteur. Il est dit **enregistré** lorsqu'elle l'a été (voir **ENREGISTREMENT** ci-après).

# **LE SHAREWARE**

Un logiciel en shareware est un logiciel commercial complet que vous pouvez essayer avant de l'acheter. Il peut être obtenu auprès de distributeurs de shareware tels des BBS (bulletin boards systems), des distributeurs de disquettes ou de CD-ROM's, ou par des copies passées entre amis.

- L'essai du logiciel vous permet de déterminer s'il vous convient et s'il fonctionne correctement dans votre environnement spécifique. A l'issue de cet d'essai, vous devriez acquérir une licence d'utilisation du logiciel s'il vous convient (voir **ENREGISTREMENT** ci-après).

- Le logiciel et la documentation fournis sont complets et il ne manque aucune fonctionnalité essentielle. Cela devrait vous permettre de prendre votre décision d'enregistrement en toute connaissance de cause.

- L'enregistrement permet toutefois généralement de bénéficier de fonctionnalités annexes et/ou d'un logiciel additionnel (outre les services supplémentaires de support et/ou de fourniture des nouvelles versions et/ou d'un manuel imprimé).

L'intérêt du système est de stimuler la création de logiciels, offrant ainsi à l'utilisateur un choix étendu, une facilité d'essai, des prix légers, et une meilleure réactivité au niveau du support en établissant une relation directe entre l'auteur et l'utilisateur. De nombreux produits sont aujourd'hui disponibles sur le marché. Ces produits n'auraient jamais vu le jour sans cette méthode de distribution.

En enregistrant les produits que vous utilisez et les distribuant autour de vous, vous favorisez la création de logiciels à prix légers, et c'est ainsi vous-même que vous favorisez !

## **L'ASP**

L'"Association of Shareware Professionnals" regroupe des auteurs et des distributeurs de shareware qui s'engagent à respecter un certain nombre de règles, mode d'emploi du shareware. L'action de l'ASP contribue à éduquer auteurs, distributeurs, et utilisateurs, et à élever le niveau professionnel de cette activité.

## **LE MEDIATEUR DE L'ASP**

Ce logiciel est produit par un membre de l'ASP. L'ASP veut s'assurer que le principe du shareware fonctionne pour vous. Si vous ne pouvez résoudre un problème lié à un shareware avec un membre de l'ASP en le contactant directement, l'ASP peut vous être utile. Le médiateur de l'ASP peut vous aider à résoudre un litige ou problème avec un membre de l'ASP, mais ne fournit pas de support technique pour les produits des membres. Ecrivez à "ASP Ombudsman, 545 Grover Road, Muskegon, MI, 49442 - 9427 USA", FAX 616 - 788 - 2765 ou envoyez un message Compuserve par Compuserve Mail à "ASP Ombudsman 70007, 3536".

# **INSTALLATION**

## **Si vous avez reçu Editeur sur disquette :**

- 1. Insérez la disquette Editeur dans un lecteur. Sélectionnez **Fichier|Exécuter** depuis le Gestionnaire de Programmes ou le Gestionnaire de Fichiers. Exécutez le programme d'installation de Editeur (INSTALL.EXE).
- 2. Choisissez le répertoire et choisissez le bouton **Installer**. Editeur sera installé dans le répertoire choisi.

## **Si vous avez reçu Editeur dans un fichier compressé (ED22FR.ZIP) :**

- 1. Décompressez le fichier dans un *répertoire temporaire* ou sur une *disquette*. Sélectionnez **Fichier|Exécuter** depuis le Gestionnaire de Programmes ou le Gestionnaire de Fichiers. Exécutez le programme d'installation de Editeur (INSTALL.EXE).
- 2. Choisissez le répertoire et choisissez le bouton **Installer**. Editeur sera installé dans le répertoire choisi.
- 3. Si vous avez utilisé un répertoire temporaire, vous devriez le copier vers une disquette au cas ou vous devriez réinstaller Editeur dans le futur. Vous pourrez ensuite supprimer le répertoire temporaire.

# **DESINSTALLATION**

- 1. Supprimez les icônes et le groupe de programmes dans le gestionnaire de programmes.
- 2. Supprimez le répertoire d'installation dans le gestionnaire de fichiers.
- 3. Supprimez editeur.cfg sous le répertoire Windows.
- 4. Associez "Fichier texte" à l'éditeur de votre choix dans REGEDIT.EXE.

# **CONTENU DE LA DISTRIBUTION**

Après décompression éventuelle, la distribution doit contenir les fichiers :

- CTL3D.DLL Bibliothèque d'aspect 3D des dialogues - EDITEUR.CFG Fichier de configuration
- EDITEUR.EXE Fichier exécutable
- EDITEUR.HLP Fichier d'aide
- FILE\_ID.DIZ Présentation succinte
- INSTALL.BMP Bitmap d'installation
- INSTALL.EXE Programme d'installation
- INSTALL.INF Script du programme d'installation
- ORDER.WRI Bon de commande
- README.WRI lnformations générales (ce texte)
- VENDINFO.DIZ Informations vendeurs

Si la distribution n'est pas complète, votre version de Editeur n'est pas correcte. Il est préférable de vous procurer une version correcte. Adressez vous à un distributeur de shareware ou connectez vous à "Editeur BBS", au +33 9954-1383.

# **CONTENU DE LA DISTRIBUTION ENREGISTREE**

Avec votre version enregistrée, vous recevez un fichier supplémentaire : ED22FR.ZIP, version shareware complète compressée de Editeur. SVP, lorsque vous redistribuez Editeur à des amis, passez leur de préférence le fichier ED22FR.ZIP, plutôt que l'ensemble des autres fichiers. Les risques d'erreur sont moindres avec un fichier unique, et ce fichier contient de plus des données d'authentification destinées à vérifier que le fichier n'a pas été altéré ou infesté par des virus.

# **VERIFICATEUR ORTHOGRAPHIQUE**

Compte tenu de sa taille, le vérificateur orthographique de Editeur (à ce jour seulement disponible en version 16 bits) est distribué séparément. Il est également distribué avec la version enregistrée. S'il ne se trouve pas avec la version dont vous disposez, vous pouvez vous le procurer sur Editeur BBS. Pour installer le correcteur orthographique, copiez les fichiers dans le répertoire d'installation de Editeur.

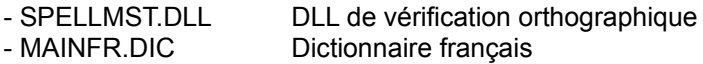

## **ENREGISTREMENT**

Avec votre enregistrement, vous recevrez une clé d'identification éliminant les messages de rappel et la dernière version du produit. Votre nom apparaîtra également dans le dialogue "A propos", au lieu de "Copie non enregistrée".

Votre enregistrement comprend également l'accès aux futures versions : vous n'aurez aucune nouvelle licence à acquitter pour utiliser ces nouvelles versions, et votre clé d'identification éliminera également les messages de rappel dans celles-ci. Notez toutefois que vous devrez vous procurer ces nouvelles versions par vous même, auprès d'un distributeur de shareware ou en vous connectant à "Editeur BBS", au +33 9954-1383.

Votre enregistrement comprend enfin le support et la correction des anomalies aux coordonnées cidessous. Sauf cas d'urgence particulière, les corrections seront intégrées à la version suivante.

## **ENREGISTREMENT - Courrier, Messagerie, ou Fax**

Pour vous enregistrer par courrier, messagerie, ou fax, remplissez le fichier "order.wri" contenu dans la distribution, et adressez-le accompagné de votre règlement à :

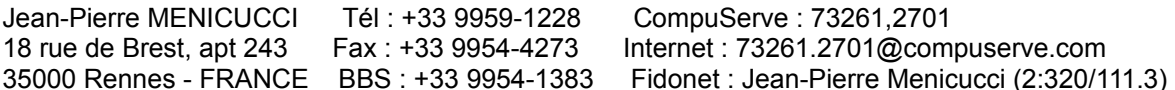

Chèque: spécifiez le montant en francs français (FF 120) ou dans votre propre devise. Dans ce dernier cas, calculez le montant en utilisant les taux de change en vigueur à la date de votre commande.

Carte: le montant doit toujours être spécifié en francs français.

## **ENREGISTREMENT - CompuServe**

Editeur peut être enregistré depuis le service CompuServe. Connectez vous et tapez GO SWREG pour plus de détails. Le Registration ID est 1737, et le titre est EDITEUR V2.2 FR. Le coût de l'enregistrement est de \$ 24 et est imputé sur votre compte CompuServe.

Note : Les personnes s'enregistrant par CompuServe recevront leur clé d'identification par CompuServe Mail et ne recevront pas de disquette. La dernière version sera disponible sur le forum CompuServe WindowShare - GO WSHARE.

## **ENREGISTREMENT - Editeur BBS**

Editeur peut être enregistré par MasterCard, Visa ou American Express en vous connectant à "Editeur BBS", au +33 9954-1383.

## **EDITEUR POUR WINDOWS**<sub>M</sub> NT

Editeur est également disponible en version Windows  $\mathbb{M}$  NT. Pour vous procurer la version Windows  $\mathbb{M}$ NT, spécifiez le choix "Editeur pour Windows<sub>M</sub> NT" sur votre bon de commande.

# **HISTORIQUE DES VERSIONS**

### **Juillet 1995 :**

Version V2.2 : aide contextuelle, indentation et désindentation de la sélection, configuration et lancement d'outils externes, recherche récursive de fichiers, correcteur orthographique (distribué séparément et en version 16 bits uniquement), recherches et remplacement gérant les caractères spéciaux \t (tabulation), \r (retour chariot), \n (à la ligne), \\ (barre oblique inversée).

### **Avril 1995 :**

Version V2.1 : pliage de lignes, sélections en colonnes et en rectangle (bouton droit de la souris). Menus Edition ajouter, Fenêtre Mosaïque horizontale et Mosaïque verticale. Ouverture des fichiers en lecture seule. Historique des chaînes recherchées et remplacées. Diverses corrections concernant les impressions. Conversion du logiciel en 32 bits natif et réécriture intégrale de l'affichage.

#### **Octobre 1994 :**

Version V1.5 : utilisation des boîtes de dialogue communes pour la gestion des fichiers et de l'impression. Menus rafraîchir, copier vers, coller depuis, sélectionner tout. Menu polices coupé en police écran et police imprimante. Gestion des fichiers Unix. Macros, tris.

#### **Avril 1994 :**

Version V1.4 : gestion des polices grasses et italiques, choix de l'imprimante, hauts et bas de pages. Amélioration du Système d'Aide. Utilisation de dialogues 3D (type excel). Disponibilité d'une version  $Windows<sub>m</sub> NT.$ 

#### **Janvier 1994 :**

Version V1.3 : ajout d'une barre d'outils. Adaptation des dialogues pour un placement optimal quelle que soit la résolution.

Correction de bogues : pas de détection de fin de texte dans certains cas particuliers de recherches.

#### **Novembre 1993 :**

Version V1.2a : l'accès aux nouvelles versions est dorénavant inclus dans le prix de la licence.

Correction de bogues : mois incorrect lors de l'insertion de la date et de l'heure dans le texte courant. Déplacement incorrect du point d'insertion dans certains cas particuliers.

#### **Septembre 1993 :**

Version V1.2, intégralement shareware : la version non enregistrée devient identique à la version enregistrée. L'installation, dorénavant automatique, créée un groupe de programmes pour Editeur dans le gestionnaire de programmes, et permet d'associer des suffixes de fichiers à l'utilisation de Editeur dans le gestionnaire de fichiers. La compatibilité avec WindowsTM version 3.0 n'est plus assurée.

Correction de bogues : plantage lors de la sélection de la conversion pour un seul texte. Mauvaise gestion des lignes longues (plusieurs milliers de caractères).

Evolutions fonctionnelles : support du tirer-lâcher sous WindowsTM version 3.1. Passage de la sélection en majuscules ou en minuscules, insertion de la date et de l'heure.

#### **Mars 1993 :**

Version V1.1, multi-fenêtres non limitée en nombre de lignes, taille globale limitée par la mémoire (développement d'une fenêtre d'édition "USEREDIT" et d'un algorithme de gestion mémoire spécifiques).

Outre les fonctions de base, les fonctions avancées de cette version fonctionnant sous WindowsTM versions 3.0 et 3.1 sont : ouverture de plusieurs fichiers en un seul dialogue, choix de la police de caractères, historique des fichiers ouverts, fonctions défaire/refaire sans limitation de nombre, fonctions de recherches et de remplacements puissantes et multi-textes, conversion de largeur des tabulations, aide en ligne, ...

Une version de démonstration limitée à 100 lignes par texte a été diffusée sur 25 BBS Français, la version complète pouvant être acquise auprès de l'auteur.

## **Août 1992 :**

Version V0.2, multi-fenêtres limitée à 8192 lignes au total (utilisation de la fenêtre d'édition standard "EDIT" et de la fonction GlobalAlloc pour les allocations mémoire).

#### **Juin 1992 :**

Version V0.1, mono-fenêtre limitée à 32 K octets (utilisation de la fenêtre d'édition standard "EDIT").